Artigo [Yuri Marx](https://pt.community.intersystems.com/user/yuri-marx) · Jan. 135min de leitura

[Open Exchange](https://openexchange.intersystems.com/package/Health-Dataset)

# **IntegratedML walkthrough - Predição de Doença cardíaca**

O recurso InterSystems IRIS IntegratedML é usado para obter previsões e probabilidades usando a técnica AutoML. O AutoML é uma tecnologia de Machine Learning usada para selecionar o melhor algoritmo/modelo de Machine Learning para prever status, números e resultados gerais com base nos dados anteriores (dados usados para treinar o modelo AutoML). Você não precisa de um Cientista de Dados, pois o AutoML testará os algoritmos de Machine Learning mais comuns e selecionará o melhor algoritmo para você, com base nos recursos de dados analisados. Veja mais aqui, neste artigo.

O InterSystems IRIS possui um mecanismo AutoML integrado, mas também permite que você use H2O e DataRobot. Neste artigo, mostrarei a você cada etapa para usar o mecanismo InterSystems AutoML.

### **Passo 1 - Download a aplicação de exemplo e faça os exercícios**

1. Vá em<https://openexchange.intersystems.com/package/Health-Dataset>

2. Clone/git pull do repositório para qualquer diretório local

\$ git clone https://github.com/yurimarx/automl-heart.git

3. Abra o terminal, vá no diretório do projeto e execute:

\$ docker-compose build

4. Execute o IRIS no container:

```
$ docker-compose up -d
```
### **Passo 2 - Entendendo o cenário de negócio e os dados disponíveis**

O cenário de negócio é para prever, usar dados passados e assim prever doenças cardíacas. Os dados para fazer isto são:

SELECT age, bp, chestPainType, cholesterol, ekgResults,

#### exerciseAngina, fbsOver120, heartDisease, maxHr, numberOfVesselsFluro, sex, slopeOfSt, stDepression, thallium FROM dc\_data\_health.HeartDisease

Segue o dicionário de dados da tabela (source: [https://data.world/informatics-edu/heart-disease](https://data.world/informatics-edu/heart-disease-prediction/workspace/data-dictionary)[prediction/workspace/data-dictionary\)](https://data.world/informatics-edu/heart-disease-prediction/workspace/data-dictionary):

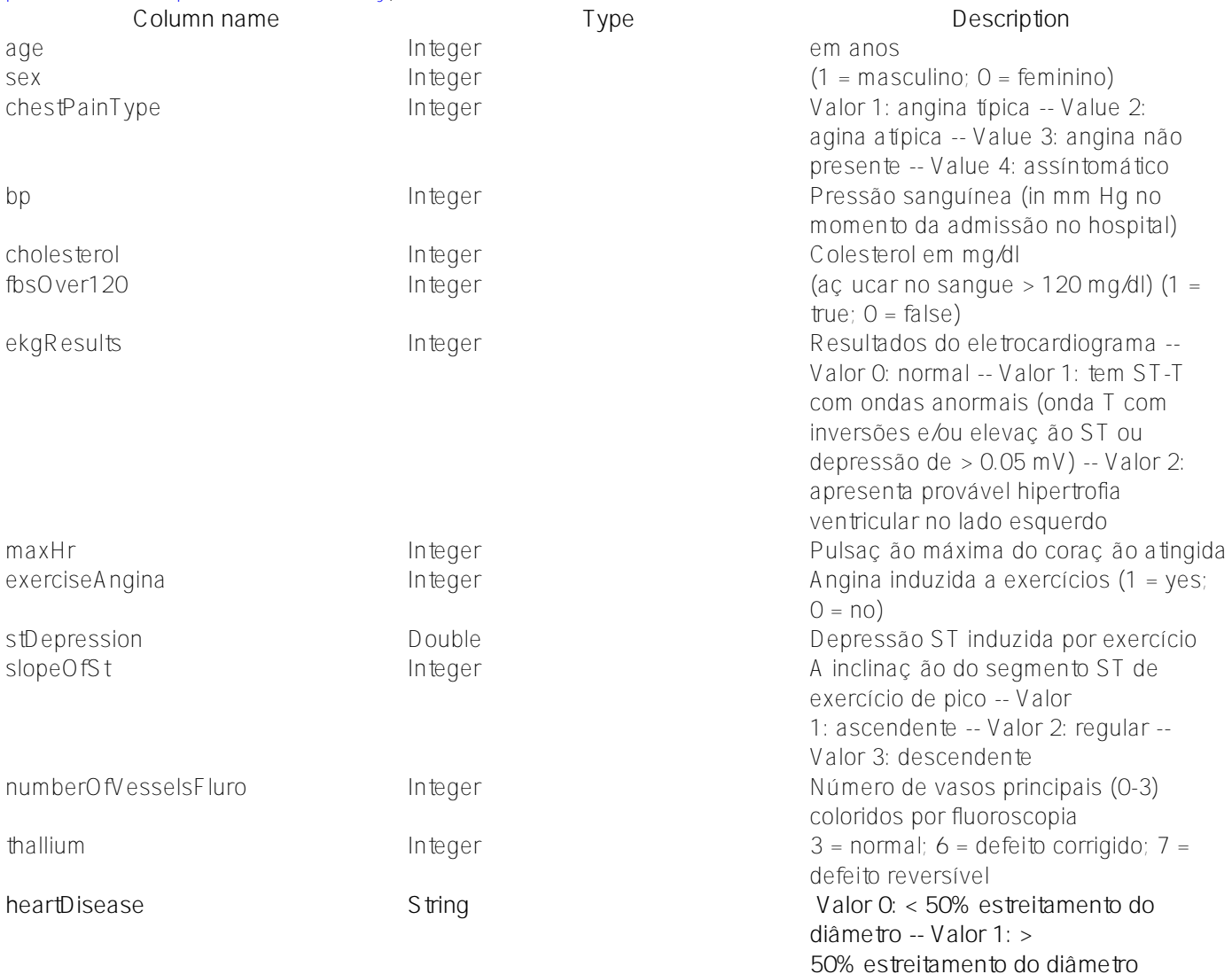

A **heartDisease** é a propriedade que precisamos prever.

### **Passo 3 - Preparar o treinamento dos dados**

A tabela HeartDisease tem 270 linhas. Receberemos 250 para treinar nosso modelo de previsão. Para fazer isso, vamos criar a seguinte view dentro do Management Portal > Systems Explorer > SQL:

```
CREATE VIEW automl.HeartDiseaseTrainData AS
SELECT * FROM SQLUser.HeartDisease WHERE ID < 251
```
#### **Passo 4 - Preparar validação dos dados**

Obteremos 20 linhas para validar os resultados da previsão. Para fazer isso, vamos criar a seguinte view dentro do

Management Portal > Systems Explorer > SQL:

```
CREATE VIEW automl.HeartDiseaseTestData AS
SELECT * FROM SQLUser.HeartDisease WHERE ID > 250
```
#### **Passo 5 - Criar o modelo AutoML para a predição**

O IntegratedML permite criar um modelo AutoML para fazer previsões e probabilidades (veja mais em [https://docs.intersystems.com/irislatest/csp/docbook/DocBook.UI.Page.cls...](https://docs.intersystems.com/irislatest/csp/docbook/DocBook.UI.Page.cls?KEY=GIML_BASICS)). Para fazer isso, vamos criar o seguinte modelo dentro do Management Portal > Systems Explorer > SQL:

CREATE MODEL HeartDiseaseModel PREDICTING (heartDisease) FROM automl.HeartDiseaseTrai nData

O modelo do qual vamos obter dados de treinamento (learning) é da view automl.HeartDiseaseTrainData.

### **Passo 6 - Executar o treinamento**

Para fazer isso, executaremos a seguinte instrução SQL dentro do Management Portal > Systems Explorer > SQL:

TRAIN MODEL HeartDiseaseModel

### **Passo 7 - Validar o modelo treinado**

Para validar o treinamento, executaremos a seguinte instrução SQL dentro do Management Portal > Systems Explorer > SQL:

#### VALIDATE MODEL HeartDiseaseModel FROM automl.HeartDiseaseTestData

Nós validamos o HeartDiseaseModel usando dados de teste da view automl.HeartDiseaseTestData.

#### **Passo 8 - Obter as métricas de validação**

Para ver as métricas de validação do processo de validação, executaremos a seguinte instrução SQL dentro do Management Portal > Systems Explorer > SQL:

#### SELECT \* FROM INFORMATION SCHEMA ML VALIDATION METRICS

Para entender os resultados retornados, consulte: [https://docs.intersystems.com/irislatest/csp/docbook/DocBook.UI.Page.cls?KEY=GIML\\_VALIDATEMODEL.](https://docs.intersystems.com/irislatest/csp/docbook/DocBook.UI.Page.cls?KEY=GIML_VALIDATEMODEL) 

A documentação do InterSystems IRIS detalha o seguinte dos resultados da validação:

A saída de VALIDATE MODEL é um conjunto de métricas de validação que podem ser visualizadas na tabela INFORMATION\_SCHEMA\_ML\_VALIDATION\_METRICS.

Para modelos de regressão, as seguintes métricas são salvas:

- Variance
- R-squared
- Mean squared error
- Root mean squared error

Para modelo de classificação, as métricas a seguir são retornadas:

- Precision Isso é calculado dividindo o número de verdadeiros positivos pelo número de positivos previstos (soma de verdadeiros positivos e falsos positivos).
- Recall Isso é calculado dividindo o número de verdadeiros positivos pelo número de reais positivos (soma de verdadeiros positivos e falsos negativos).
- F-Measure Isso é calculado pela seguinte expressão:  $F = 2 * (precision * recall) / (precision + recall)$
- Accuracy Isso é calculado dividindo o número de verdadeiros positivos e verdadeiros negativos pelo número total de linhas (soma de verdadeiros positivos, falsos positivos, verdadeiros negativos e falsos negativos) em todo o conjunto de teste.

## **Passo 9 - Execute as predições usando seu novo modelo AutoML - o último passo!**

Para ver as métricas de validação do processo de validação, executaremos a seguinte instrução SQL dentro do Management Portal > Systems Explorer > SQL:

#### SELECT \*, PREDICT(HeartDiseaseModel ) AS heartDiseasePrediction FROM automl.HeartDise aseTestData

Compare as colunas heartDisease (valor real) e heartDiseasePrediction (o valor de predição)

Aproveite!

[#IntegratedML](https://pt.community.intersystems.com/tags/integratedml) [#InterSystems IRIS](https://pt.community.intersystems.com/tags/intersystems-iris) [Confira o aplicativo relacionado no InterSystems Open Exchange](https://openexchange.intersystems.com/package/Health-Dataset)

 **URL de origem:** https://pt.community.intersystems.com/post/integratedml-walkthrough-predi%C3%A7%C3%A3ode-doen%C3%A7a-card%C3%ADaca